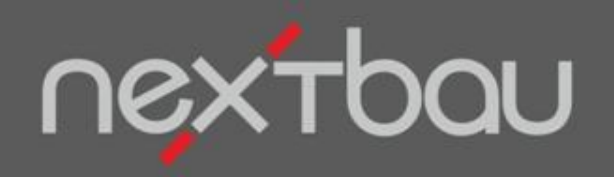

### **S C H N E L L E I N S T I E G**

## **B E T R I E B L I C H E G R U N D E I N S T E L L U N G E N**

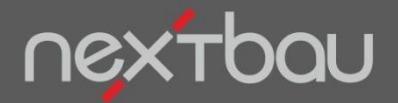

**Schnelleinstieg Betriebliche Grundeinstellungen**

## **Mein Geschäft** mit nextbau

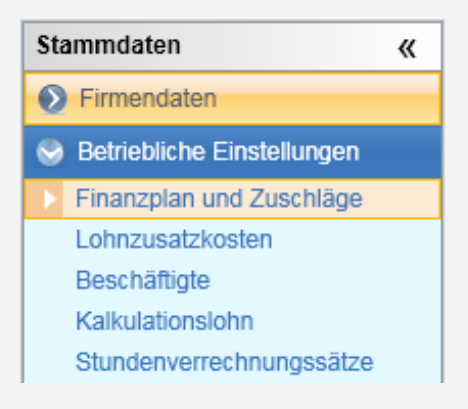

Damit Sie sofort mit dem Kalkulieren beginnen können, bietet nextbau fertige Vorlagen für Ihren betriebswirtschaftlichen Rahmen. Diese beruhen auf Erfahrungswerten aus der Bauwirtschaft.

Sie wollen natürlich speziell für Ihr Geschäft gewinnbringend kalkulieren. Daher sind einige **betriebliche Grundeinstellungen** nötig, für die Sie sich etwas Zeit nehmen sollten. Sie werden aber sehen, dass Sie das mit wenig Aufwand erledigen können.

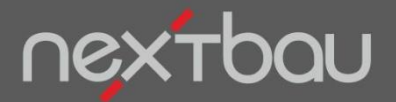

## **1. Ihr Finanzplan**

Der Finanzplan ist die Aufbereitung Ihrer betrieblichen Kosten für die Kalkulation. Hier lassen Sie Ihre Erfahrungen und Ihre Geschäftserwartung zusammenfließen.

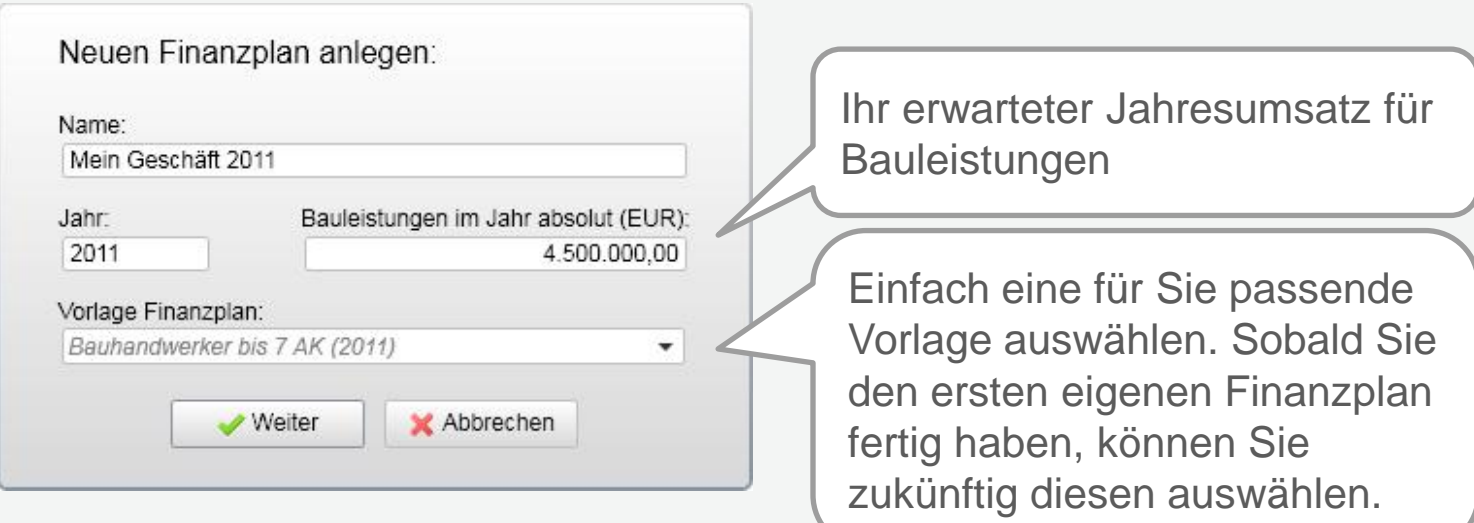

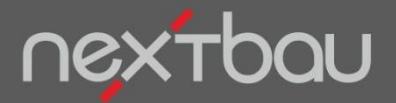

#### **1. Ihr Finanzplan**

Schon haben Sie einen Vorschlag für Ihren Finanzplan. Die eigene Planung leiten Sie aus Ihren Erfahrungswerten (BWA oder Jahresabschluss) und Ihren Erwartungen für die Zukunft ab. Denn Sie wollen für Ihr **zukünftiges** Geschäft planen.

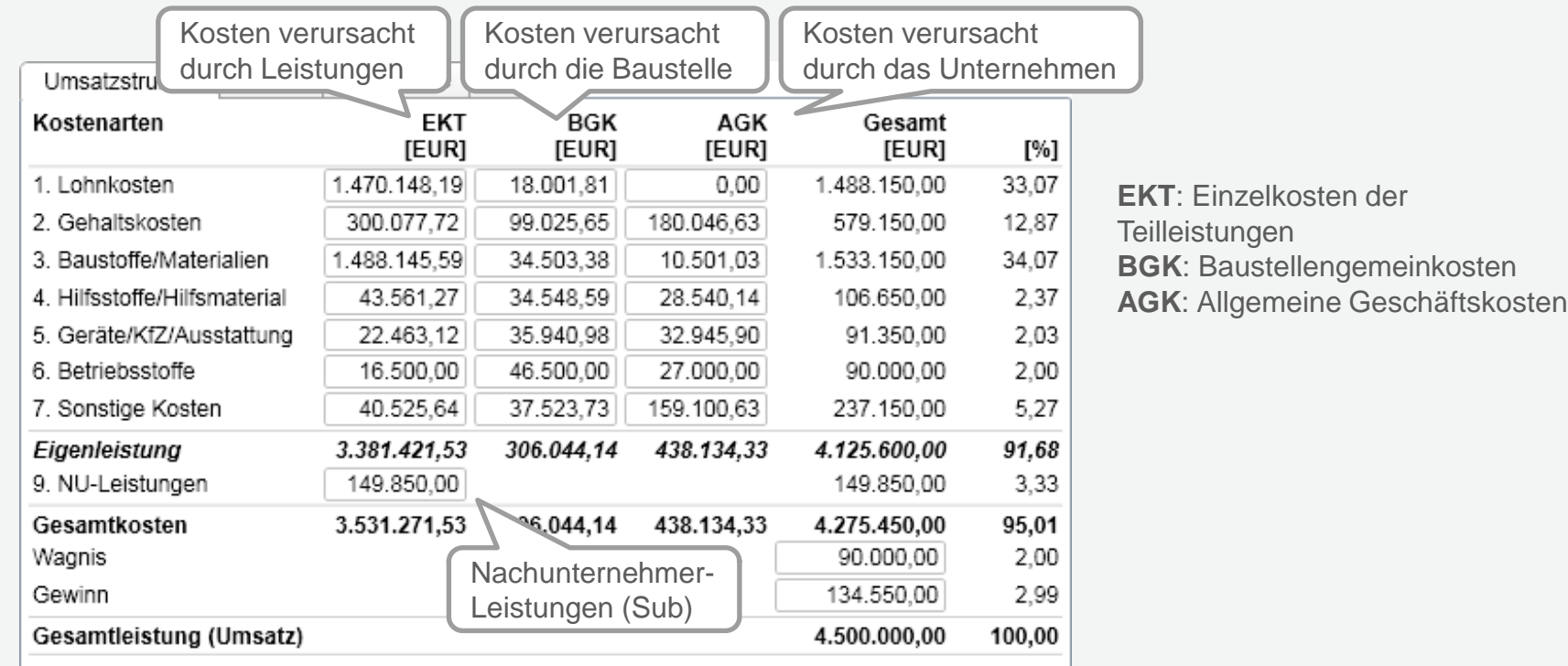

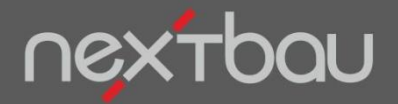

**1. Ihr Finanzplan**

## **Voreinstellung der Zuschlagssätze**

Zuschläge dienen der Umlage von Gemeinkosten (BGK und AGK) sowie Wagnis und Gewinn (W&G) auf die Einzelkosten der Teilleistungen (EKT). Auf der Registerkarte "Zuschläge" ändern Sie die Werte für die Voreinstellung.

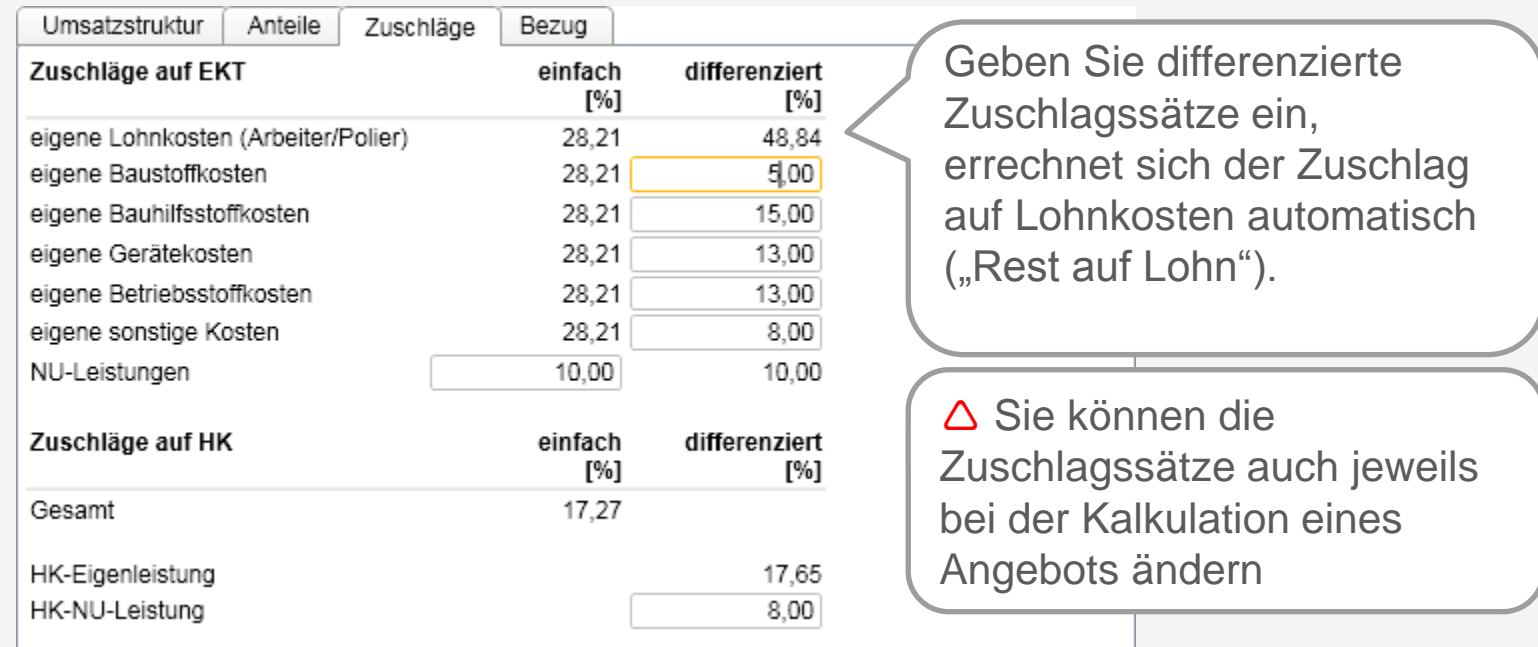

Schnelleinstieg - Betriebliche Grundeinstellungen | © 2011 f:data GmbH Seite 5

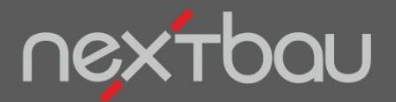

### **2. Die Lohnzusatzkosten**

Die Lohnzusatzkosten bilden den gesetzlichen, tariflichen und betrieblichen Rahmen für Ihre Löhne. Auch hier bietet Ihnen nextbau bereits fertige Vorlagen mit typischen Richtwerten an. Diese können Sie nach Ihren Gegebenheiten anpassen.

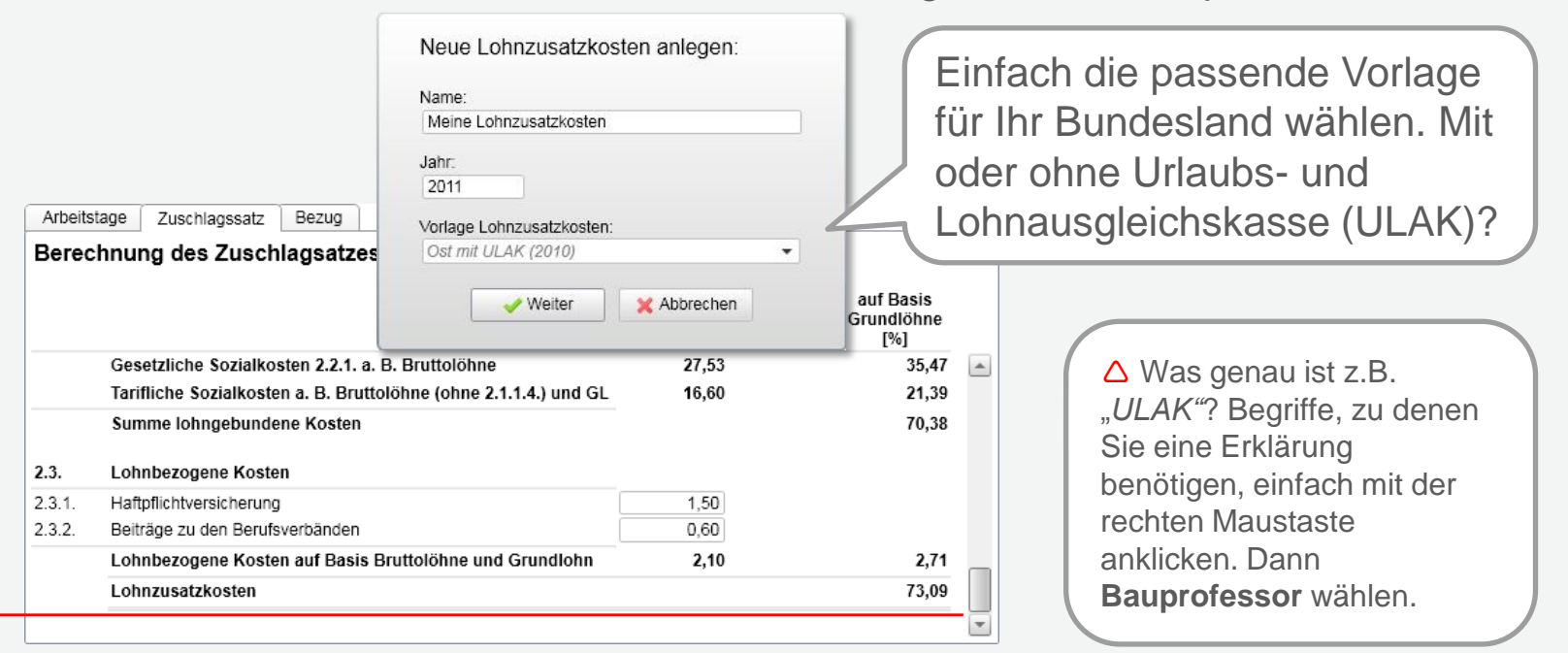

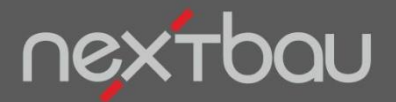

# **3. Ihre Beschäftigten**

Als Grundlage für Ihre Lohnkalkulation können Sie wahlweise konkrete Personen und ihre Löhne eingeben, Lohngruppen gemäß Bundesrahmentarifvertrag verwenden, oder eigene Gruppen bilden (z.B. Baustellen-Teams).

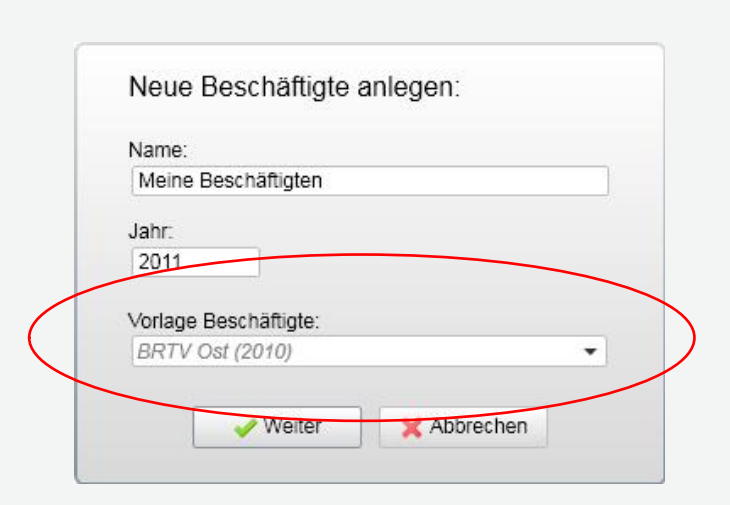

#### Vorlage *BRTV Ost* für Lohngruppen

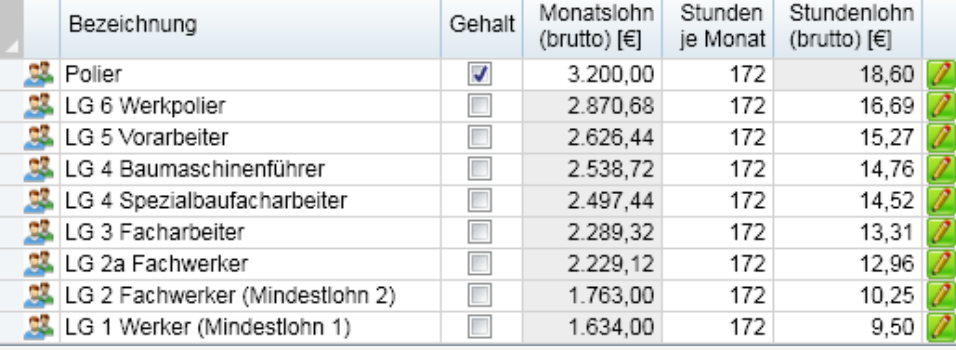

#### Vorlage *Personen* zur freien Eingabe von Personen oder Gruppen

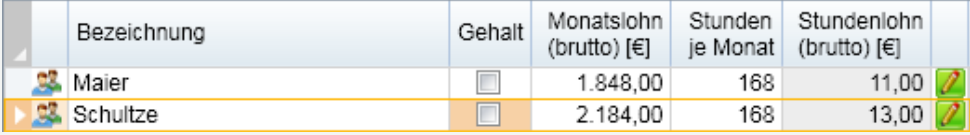

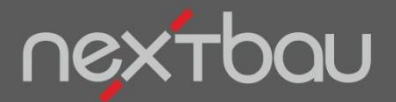

## **4. Der Kalkulationslohn**

Jetzt geben Sie für Ihre Beschäftigten oder Beschäftigtengruppen jeweils die Anzahl der Personen und deren produktiven Anteil ein. So errechnet sich ein durchschnittlicher Mittellohn für Ihren Betrieb.

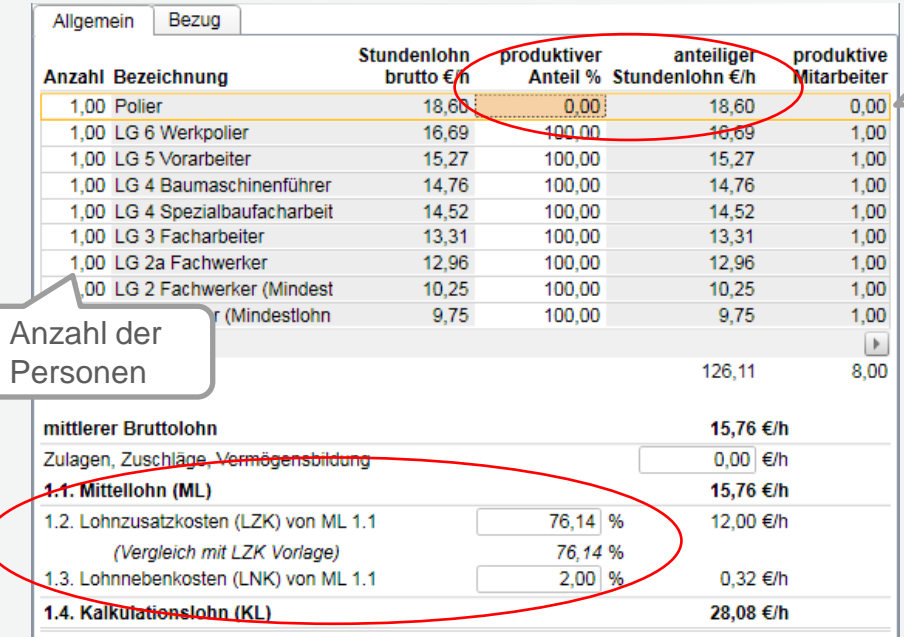

 *Den produktiven Anteil* können Sie z.B. für die Umlage von Aufsichtsgehältern auf den Lohn nutzen.

Unter Berücksichtigung der Lohnzusatzkosten (diese haben Sie im Schritt 2 bearbeitet) und der Lohnnebenkosten (Vergütung für auswärtige Beschäftigung wie Fahrtkosten, Auslösung usw.) ergibt sich **Ihr Kalkulationslohn**.

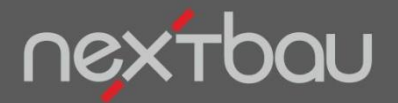

# **5. Fertig: Ihr Stundenverrechnungssatz**

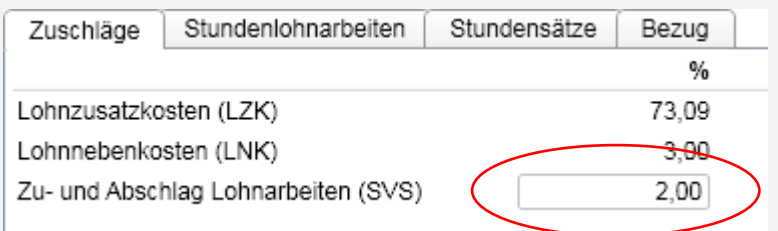

Nun können Sie noch einen pauschalen Zu- und Abschlag auf Lohnarbeiten festlegen…

…und schon haben Sie die fertig berechneten **Stundenverrechnungssätze** (SVS) für Ihre Angebote.

 Auf dem Register *Stundensätze* finden Sie außerdem wichtige Kennzahlen wie Eigenleistung je Stunde oder Umsatz je Stunde.

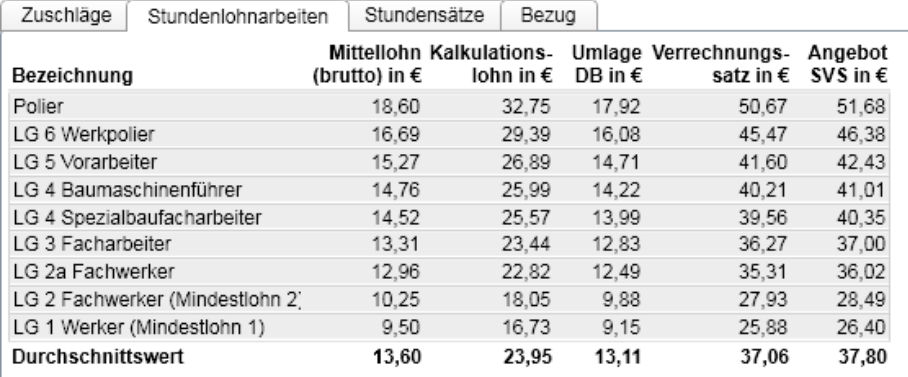